### Hands on Java8 and RaspberryPi

### Hacking the RaspberryPi with Java8, JavaFX8 and addon hardware modules

17 September 2014, jug.ch – Pance Cavkovski & Aleksandar Nikov

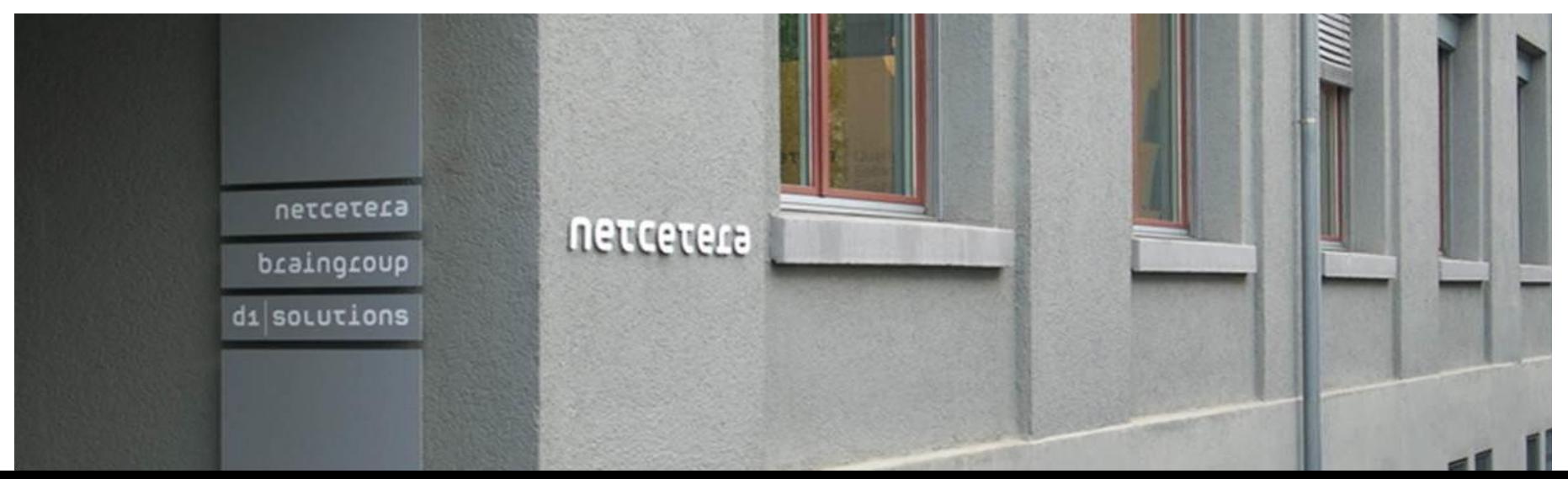

### About the speakers

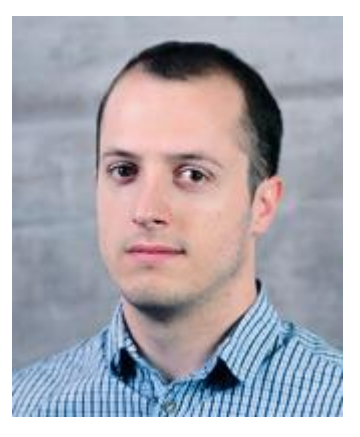

#### **Pance Cavkovski**

[pance.cavkovski@netcetera.com](mailto:pance.cavkovski@netcetera.com)

Senior Software Engineer @ Netcetera Skopje

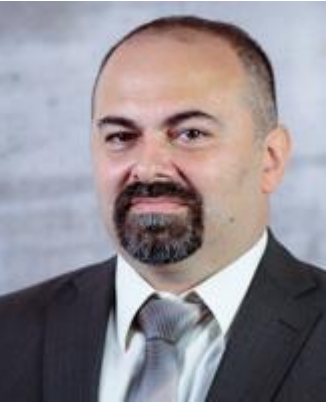

#### **Aleksandar Nikov**

[aleksandar.nikov@netcetera.com](mailto:aleksandar.nikov@netcetera.com) Head of Software Engineering @ Netcetera Skopje

### About the session

### What will we present

- Using Java8 and JavaFX8 on Raspberry Pi
- Extending the RasPi with components
- Interfacing with the components via Java code
- You should have at the moment:
- RasPi Model B with pre-configured Raspbian on an SD Card
- A set of components (6 resistors, 10 jumper wires, 2 LEDs, 1 LDR)
- Breadboard (with a taster installed on it)
- Arduino UNO/Leonardo
- ITEAD Studio NFC module

Online source at<https://github.com/hsilomedus/hands-on-raspi>

### Java8 is out!

- Lang: Lambda, Method references, default methods, repeating annotations …
- Collections: StreamAPI, HashMaps improvements
- Compact profiles, Security and tools improvements
- JavaFX8: bundled with JDK8, UI components, new theme, WebView, 3D graphics, print, css styling…
- **Exagger Property Finds Exagger Property**
- New Date-Time, concurrency extensions, new Java DB…
- Linux ARM v6/v7 Hard Float ABI JDK8

### Java8 on ARM devices

### Get and use with RasPi and Raspbian

- Get from <http://www.oracle.com/technetwork/java/javase/downloads>
	- **Specifically Linux ARM v6/v7 Hard Float ABI**
- tar xfv jdk-8….tar.gz
- ./jdk1.8.0/bin/java and ./jdk1.8.0/bin/javac
- Need hardware access? Get pi4j:<http://pi4j.com/>
	- Based on WiringPi
	- **Jar(s) ready for usage**

# pi4j

# Java library for full access to the Raspberry Pi

- JNI to the WiringPi C library
- **Features** 
	- Export & unexport GPIO pins
	- Configure and Control GPIO pins for both input and output
	- Interrupt-based listeners
	- RS232 communication
	- I2C and SPI support
	- Extensions …
- Both managed and direct access to WiringPi

#### JavaFX8

JavaFX is a set of graphics and media packages that enables developers to design, create, test, debug and deploy rich client applications that operate consistently across diverse platforms (tl;dr: Java framework for building RIA / Desktop apps)

- Java APIs, fully integrated in JavaSE
- Declarative in FXML or explicit in Java
- Swing interoperability
- CSS stylable UI components library, Modena theme
- 3D features, hardware acceleration, web view, high-performance media engine
- Canvas & printing API, rich text support

### A glimpse into the architecture

- Stage, Scene, Layouts
- Nodes, states, effects
- Hardware/software rendering

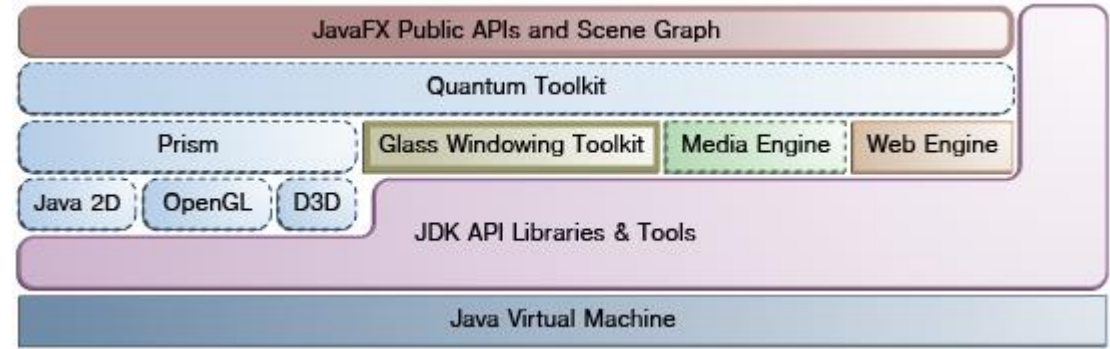

- JavaFX, Prism and Media separate threads
- Async elements update via Pulse

UI

- Layouts
- Transformations
- Effects
- CSS Styling
- Event Handlers

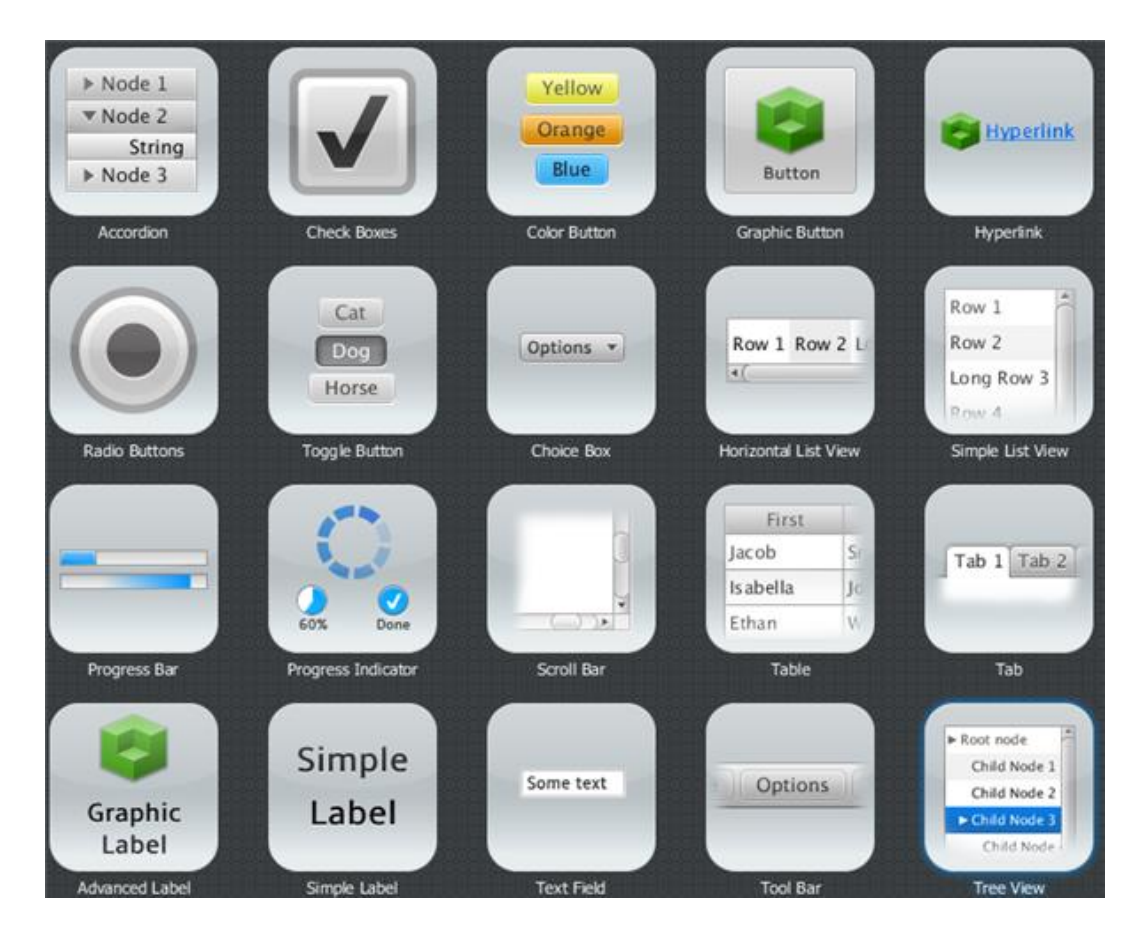

### JavaFX8 - How To

### Layout and place Components

```
primaryStage.setTitle("JavaFX Welcome");
```

```
GridPane grid = new GridPane();
grid.setAlignment(Pos.CENTER);
grid.setHgap(10);
grid.setVgap(10);
grid.setPadding(new Insets(25, 25, 25, 25));
```

```
Scene scene = new Scene(grid, 300, 275);
primaryStage.setScene(scene);
```

```
Label userName = new Label("User Name:");
grid.add(userName, 0, 1);
```

```
TextField userTextField = new TextField();
grid.add(userTextField, 1, 1);
```

```
Button btn = new Button("Sign in");
HBox hbBtn = new HBox(10);
hbBtn.setAlignment(Pos.BOTTOM_RIGHT);
hbBtn.getChildren().add(btn);
grid.add(hbBtn, 1, 4);
```
**btn.setOnAction**(new EventHandler<ActionEvent>() { @Override public void handle(ActionEvent e) { actiontarget.setFill(Color.FIREBRICK); actiontarget.setText( "Sign in button pressed"); }

```
});
```

```
primaryStage.show();
```
### JavaFX8 - How To

## Style with CSS

```
scene.setStyle("-fx-background-image: 
url('background.jpg');");
```

```
userName.setStyle("-fx-font-size: 12px;" +
   "-fx-font-weight: bold;" +
   "-fx-text-fill: #333333; " +
   "-fx-effect: dropshadow( gaussian , 
rgba(255,255,255,0.5) , 0,0,0,1 );");
```

```
//OR:
scene.getStylesheets().add
(Login.class.getResource("Login.css").toExternalFo
rm());
```

```
.root {
     -fx-background-image: url("background.jpg");
}
.label {
    -fx-font-size: 12px;
    -fx-font-weight: bold;
    -fx-text-fill: #333333;
    -fx-effect: dropshadow( gaussian , 
rgba(255,255,255,0.5) , 0,0,0,1 );
}
```
### JavaFX8 - How To

#### **Declarative**

Parent root = FXMLLoader.load(**getClass().getResource("fxml\_example.fxml")**);

```
<?import javafx.geometry.*?>
<?import javafx.scene.control.*?>
<?import javafx.scene.layout.*?>
<?import javafx.scene.text.*?>
<GridPane fx:controller="fxmlexample.FXMLExampleController" 
    xmlns:fx="http://javafx.com/fxml" alignment="center" hgap="10" vgap="10">
    <padding><Insets top="25" right="25" bottom="10" left="25"/></padding>
    <Label text="User Name:"
       GridPane.columnIndex="0" GridPane.rowIndex="1"/>
    <TextField
       GridPane.columnIndex="1" GridPane.rowIndex="1"/>
</GridPane>
```
#### However…

The ARM devices are slower. Be careful

- RasPi has a 700MHz v7 ARM processor with 512MB ram.
- The Embedded Full Size Operating System are still catching on
- Runs in FrameBuffer and not in X

Not really plug & play:

• - sudo jdk1.8.0/bin/java –cp ./:pi4j-core.jar:jdk1.8.0/jre/lib/jfxrt.jar\* –Djavafx.platform=eglfb\* Main

\*(not needed in the last Raspbian version)

### **RasPi GPIO header**

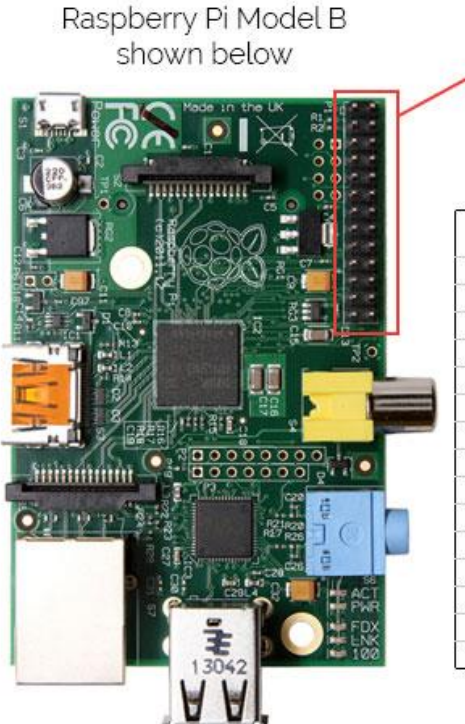

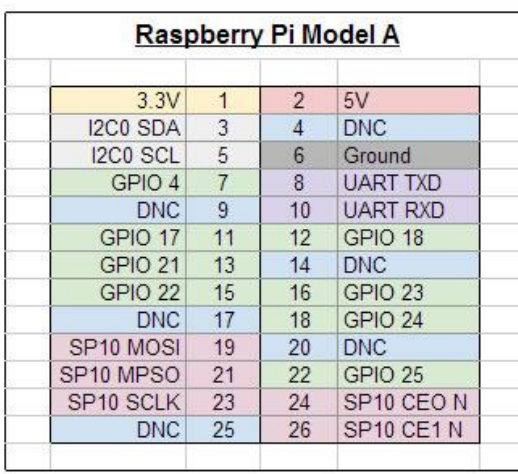

GPIO pins

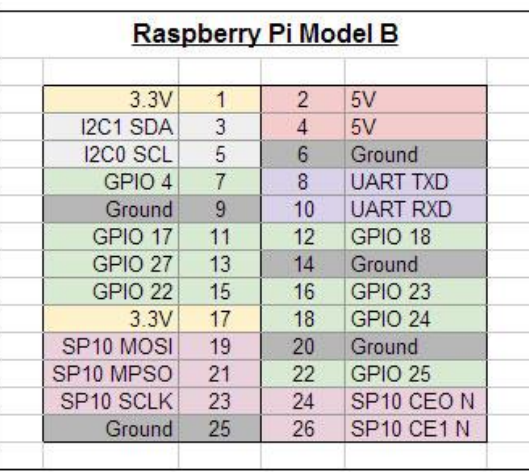

#### **RasPi GPIO header**

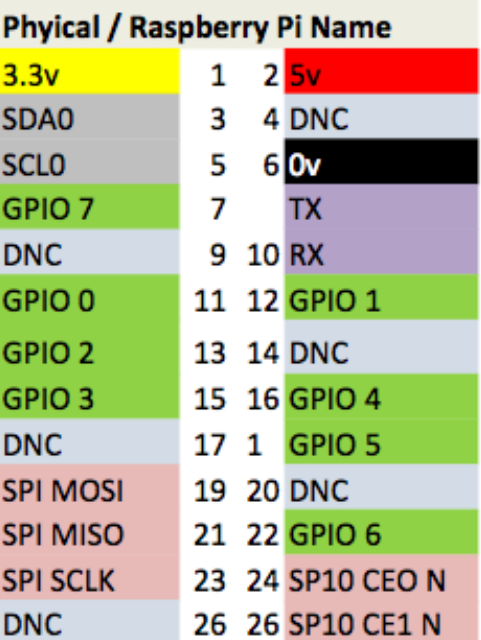

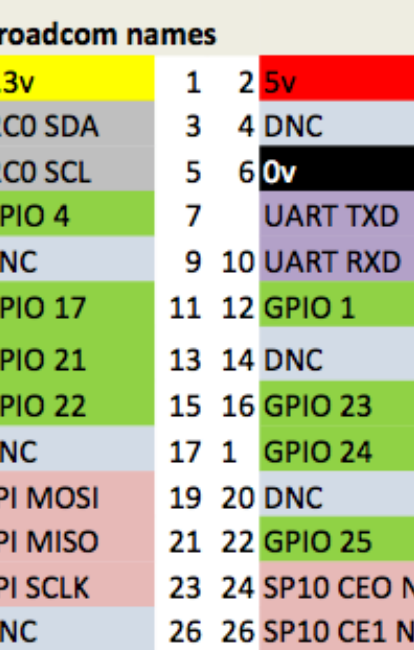

в

3

12

12

г

G

S

S

S D

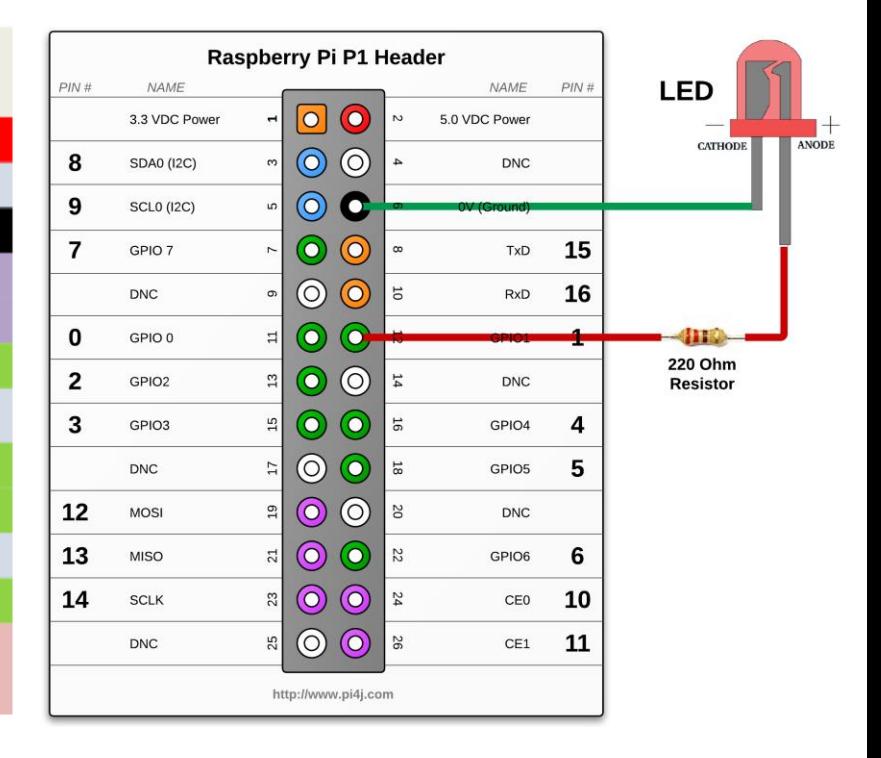

### RaspberryPi Model B+

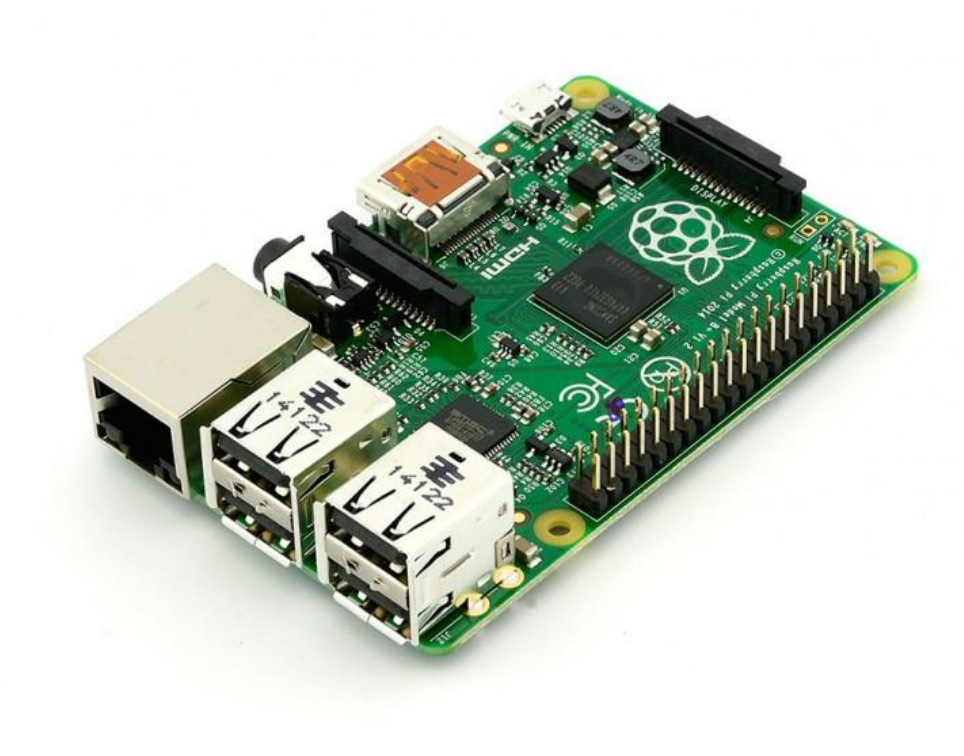

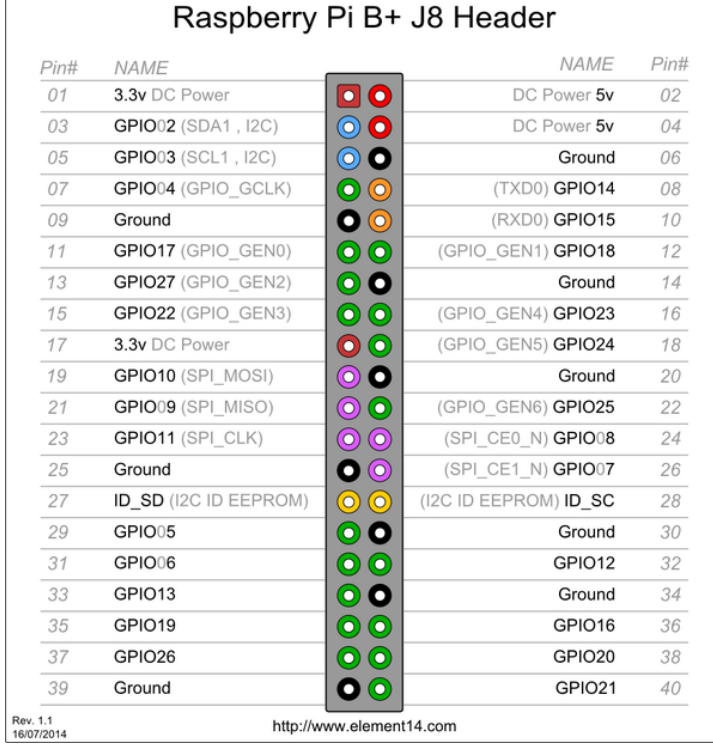

#### **RasPi GPIO header cobbler and protoboard**

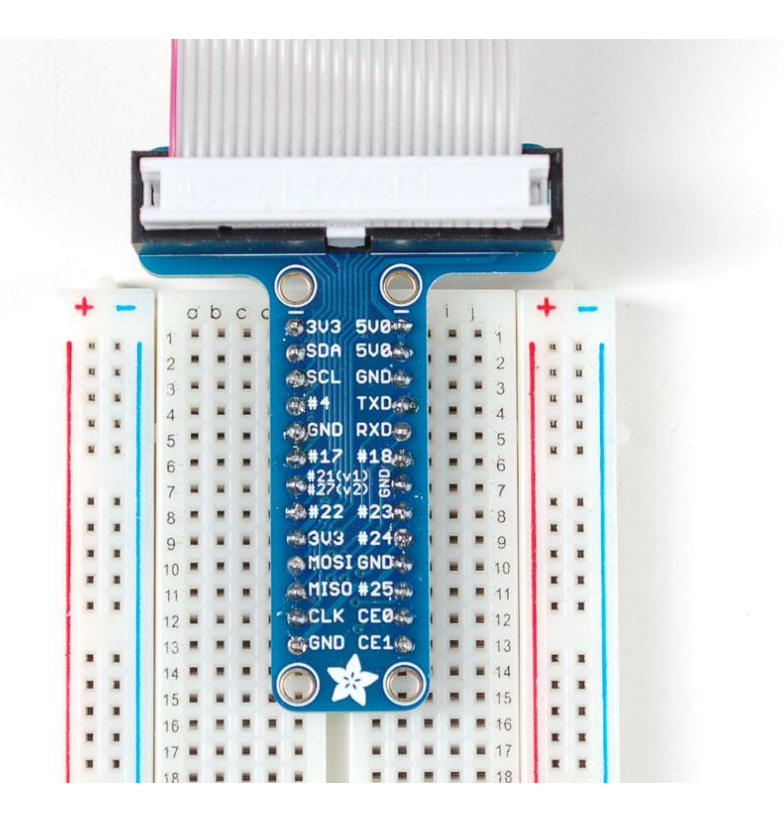

#### Examples

- LED Blink
- Taster + LED Blinker
- Serial Comm + Arduino + Light Sensor + LED
- NFC Reader
- JavaFX LED and Taster

- Examples stored as git branches
- Source code available at <https://github.com/hsilomedus/hands-on-raspi>

## **Checkout**

#### Open terminal

- cd hands-on-raspi/
- git checkout master
- Open the Main source file for inspection
	- [ leafpad | vi | nano ] src/Main.java

```
import com.pi4j.io.gpio.GpioController;
import com.pi4j.io.gpio.GpioFactory;
import com.pi4j.io.gpio.GpioPinDigitalOutput;
import com.pi4j.io.gpio.PinState;
import com.pi4i.io.gpio.RaspiPin:
```

```
public class Main {
```
ł

ł

```
public static void main(String[] args) throws InterruptedException {
        GpioController gpio = GpioFactory.getInstance();
```

```
System.out.println("Pin going UP!");
final GpioPinDigitalOutput pin = gpio.provisionDigitalOutputPin(
                RaspiPin.GPIO 00, "LED", PinState.HIGH);
```

```
Thread.sleep(5000);
System.out.println("Ping going down.");
pin.low();
gpio.shutdown();
```
#### **Connect the breadboard**

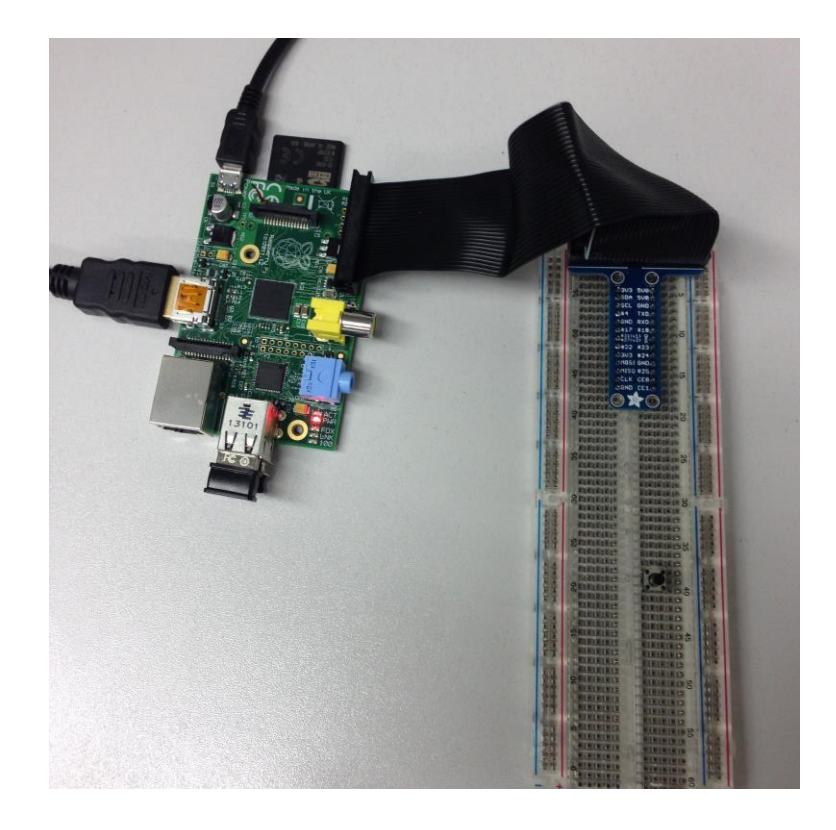

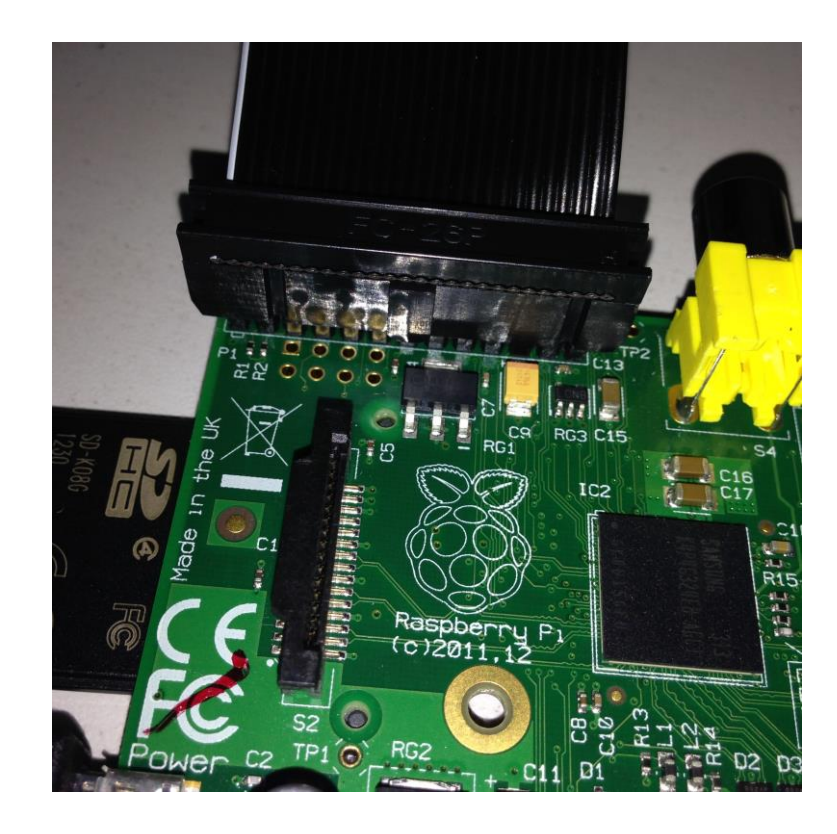

### **Schematics**

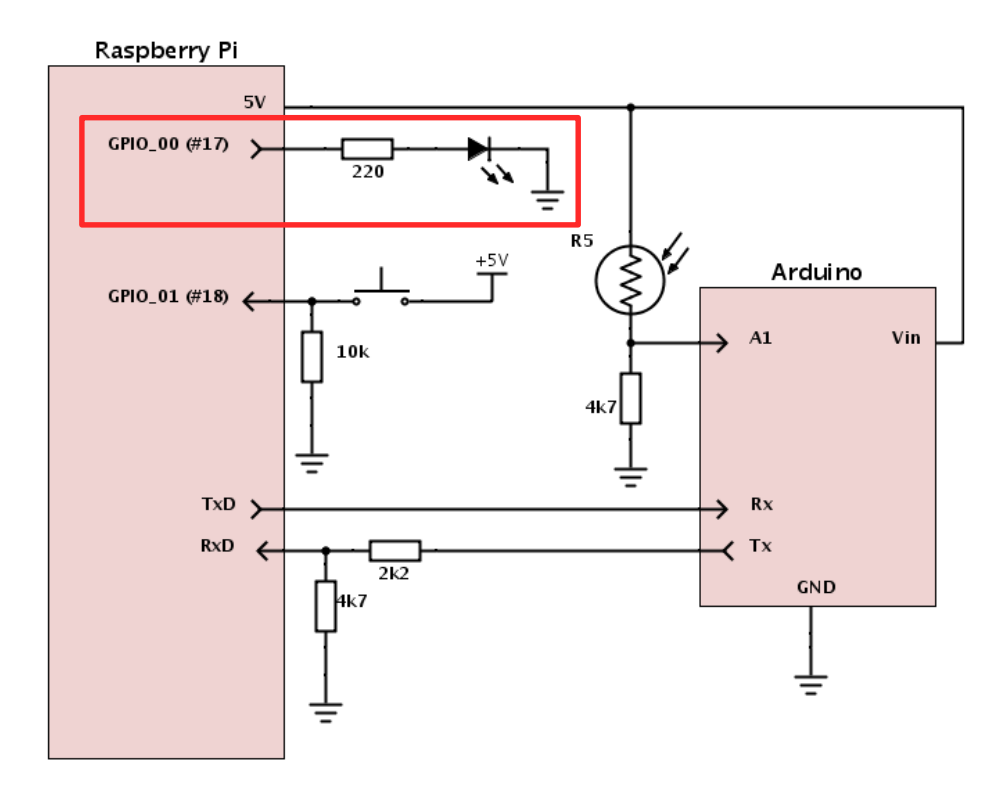

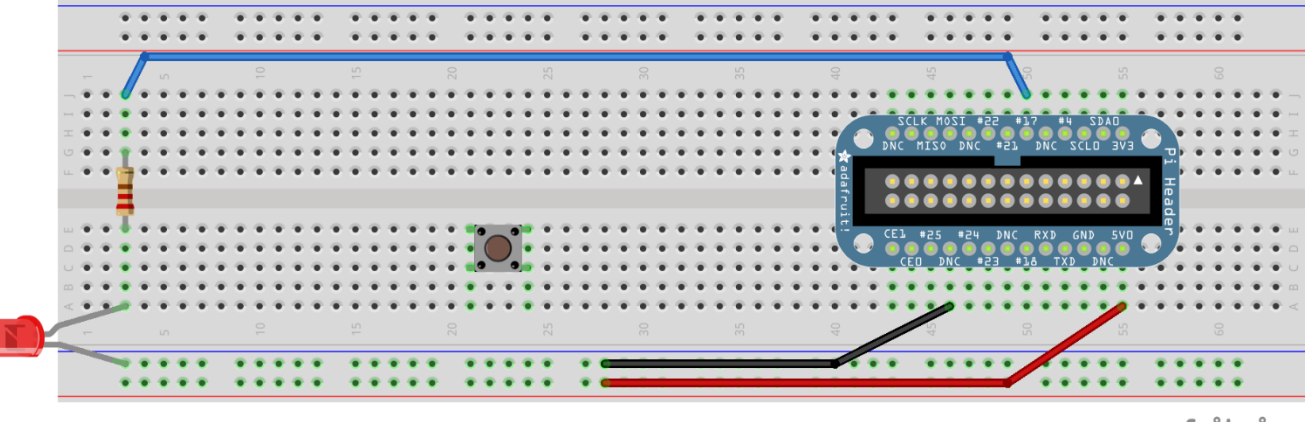

fritzing

Netcetera | 23

### Build and run

- ./build.sh
	- Create/clean target dir
	- Copy libs
	- Execute javac with added pi4j into classpath
- ./run.sh
	- Sudo execute java with added pi4j into classpath

### Taster + LED Blinker (git checkout taster)

```
final GpioPinDigitalInput pinInput = gpio.provisionDigitalInputPin(
                RaspiPin.GPIO 01, PinPullResistance.PULL DOWN);
pinInput.addListener(new GpioPinListenerDigital() {
                                                                            while (true) \{@Override
                                                                                    Thread.sleep(200);
        public void handleGpioPinDigitalStateChangeEvent(
                        GpioPinDigitalStateChangeEvent event) {
                                                                                     if (change) \{if (event.getState().equals(PinState.HIGH)) {
                                                                                             pin.toggle();
                        System.out.println("Taster clicked!");
                                                                                     ŀ
                        change = !change;ł
                ł
        ł
```
 $\}$ );

### Taster + LED Blinker

#### **Schematics**

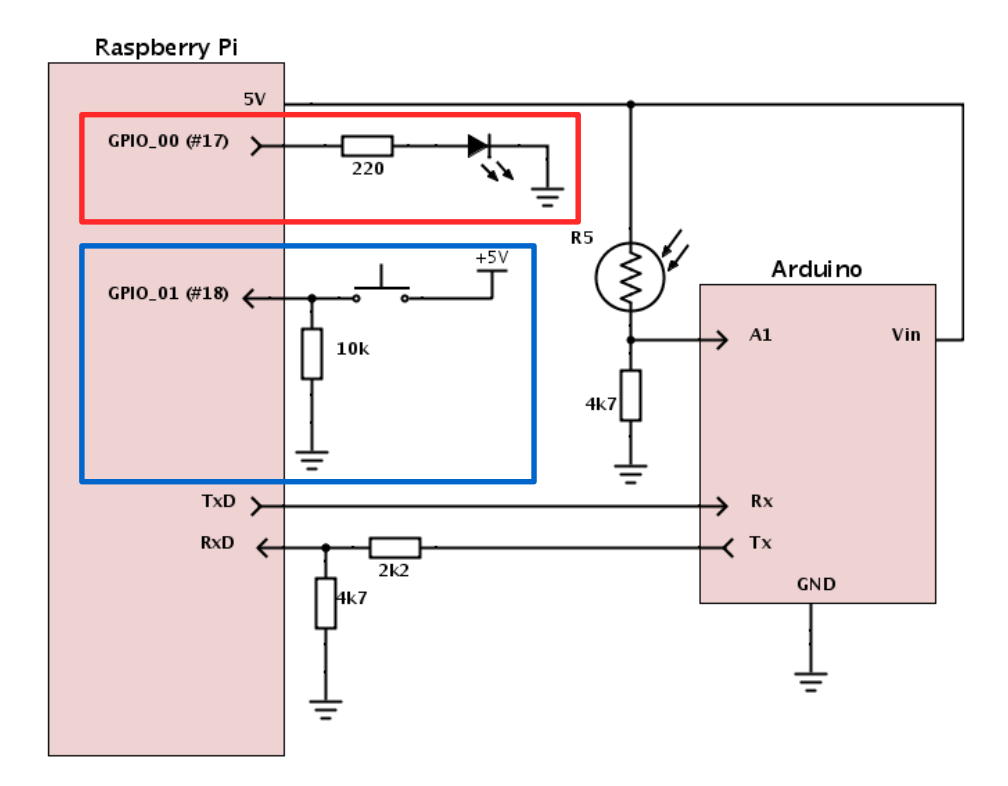

#### Taster + LED Blinker

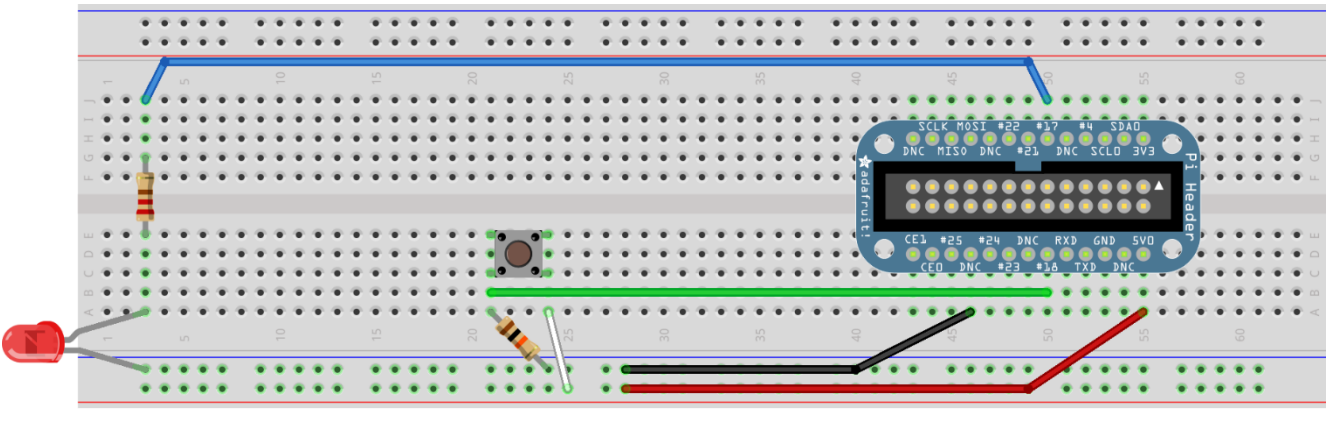

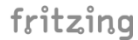

### Taster + two blinkers

#### **Extend**

- Use RaspiPin.GPIO 02
- Connect jumper cable + another 220 Ohms + Green LED in serial
- Code
	- Make the LEDs to blink alternatively
	- Make the green LED to light up while the taster is down.

### Serial Comm + Arduino + Light Sensor + LED

- Arduino
	- Open-source electronics prototyping platform
	- Programmable IC on board with header pins
- Serial Communication
- Lightweight two-way communication between two devices
- Needs two connections: Rx1 to Tx2 and Rx2 to Tx1
- Needs compatible baud-rate (9600bps), data/stop/parity bits (8-N-1) and voltage
- **Light Sensor** 
	- Variable resistor based on light
	- $\leq$ 1K on intense light,  $\sim$ 4k7 on daylight,  $>$  70K on dark

### Serial Comm (git checkout serial) - Arduino code

```
void loop() \{
```

```
int led = 13;
```

```
//if UNO:HardwareSerial serial = Serial;
```

```
//if LEONARDO:
//HardwareSerial serial = Serial1;
```

```
void setup() \{serial.begin(9600);
  pinMode(led, OUTPUT);
```
Y int readValue=0;

```
readValue = analogRead(A1);serial.print("");
 serial.println(readValue,DEC);
 serial.flush();
 delav(1000);
void serialEvent() {
 while (serial.avalidble()) {
   serial.read();
 digitalWrite(led, HIGH); // turn the LED on (HIGH is the voltage level)
 delay(50); // wait for a second
 digitalWrite(led, LOW); // turn the LED off by making the voltage LOW
```
ł

### Serial Comm (git checkout serial) – pi4j code

Serial serial = SerialFactory.createInstance();

```
serial.addListener(new SerialDataListener() {
```
Þ

 $\}$ );

```
@Override
public void dataReceived(SerialDataEvent event) {
        String readString = event.getData().trim();
        System.out.println("Data received: " + readString);
        try \{int value = Integer.parseInt(readString);
                lastValue = value;} catch (Exception ignore) {
        ŀ
```

```
//alter the state
boolean newState = lastValue < 200;
if (newState != outState) {
        outState = newState;pinOutput.setState(outState);
ŀ
```
serial.open(Serial.DEFAULT COM PORT, 9600);

```
while (true) {
        System.out.println("Sent to serial.");
        serial.writeln("Text");
        serial.flush();
        Thread.sleep(2000);
ł
```
### **Serial Comm**

### **Schematics**

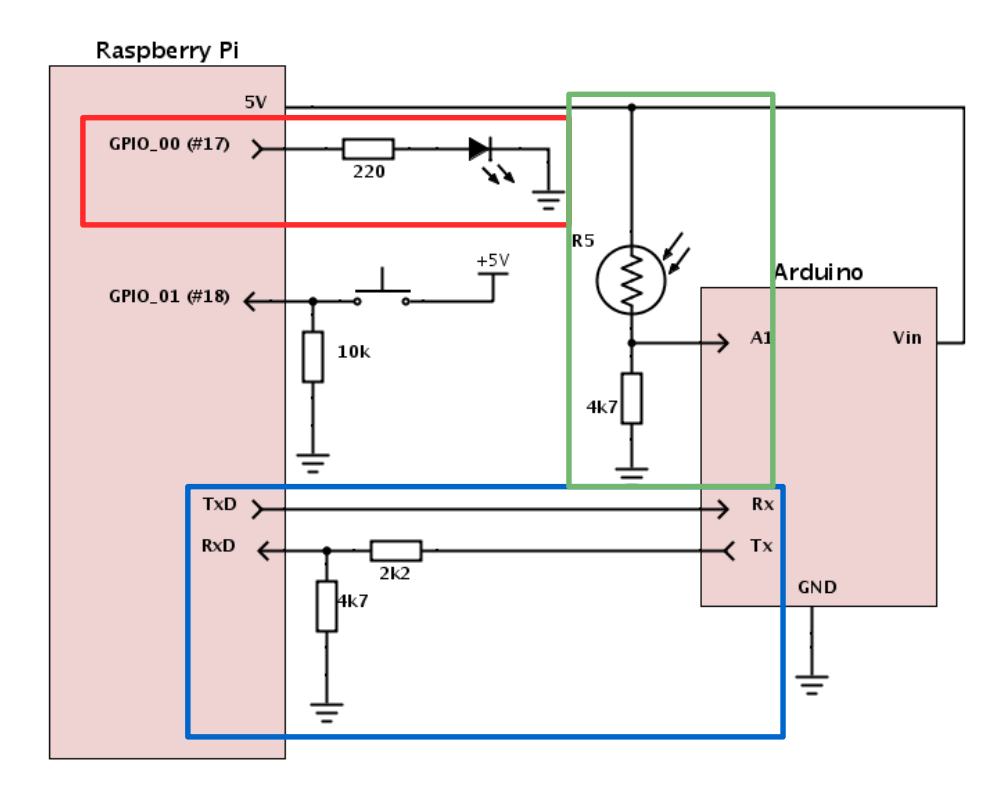

#### **Serial Comm**

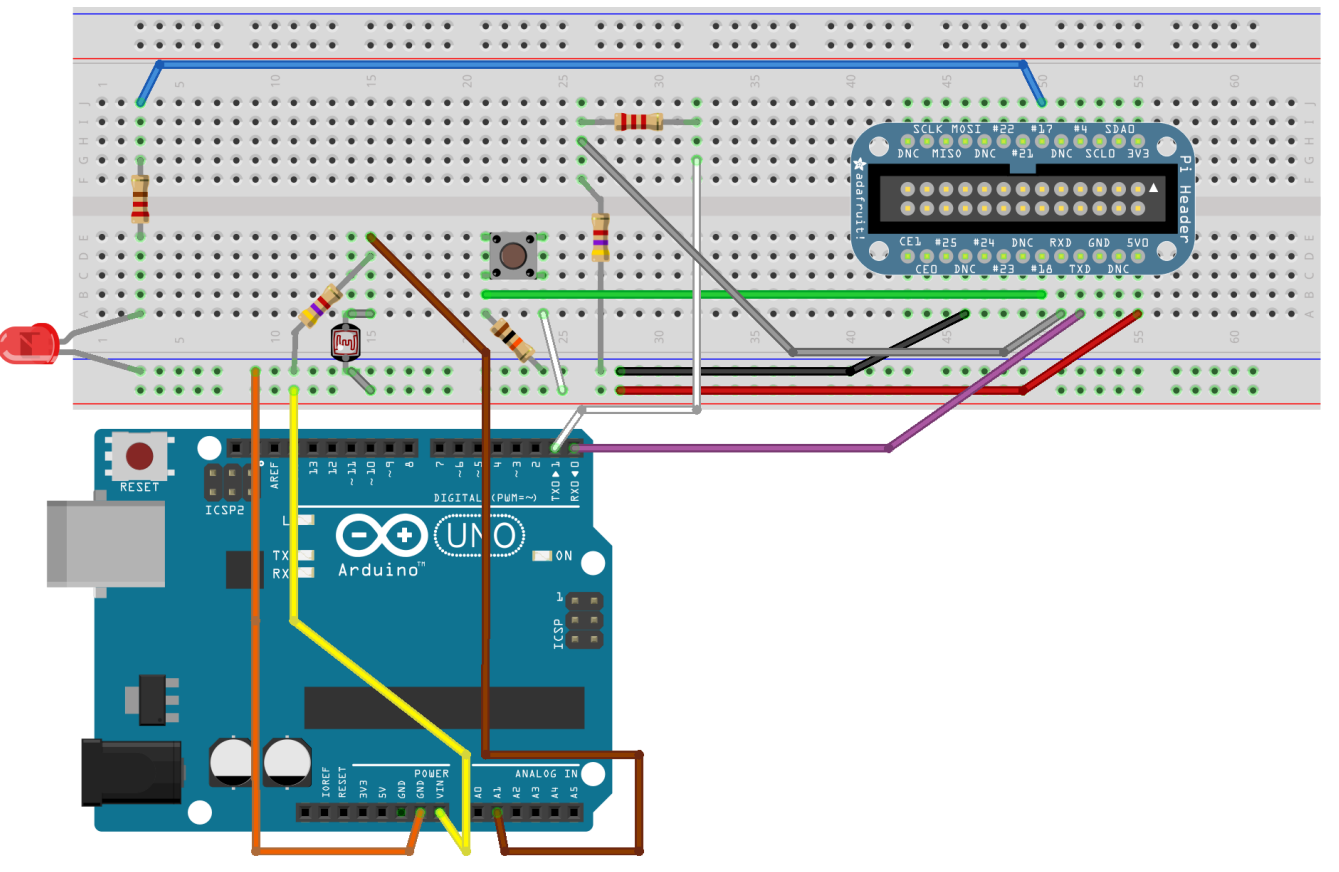

### Serial Comm

#### **Execute**

- Build & run
- Inspect the standard output
- Illuminate the sensor with your phone
- Cover the sensor with your finger
- Alternative:
	- RasPi will recognize input < 1 V as a logical zero, > 2V as a logical one
	- "Calculated" voltage divider can do the trick

# ITEAD PN532 NFC Module

- <http://imall.iteadstudio.com/im130625002.html>
- 13.56 MHz Near Field Communication
- Onboard antenna
- Up to 3 CM effective distance
- Compatible with ISO14443 Type A and B
- Supports SPI, I2C and UART interface
- With exact RasPi GPIO layout
	- Connects with the same ribbon cable
- Provided Arduino and RasPi libraries (in C)

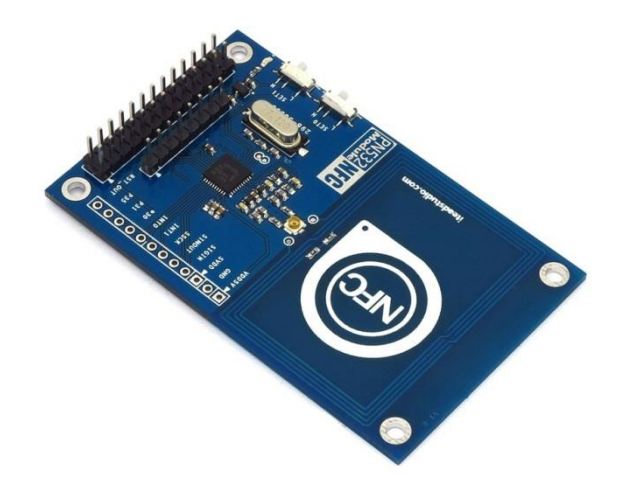

### git checkout nfc-serial

- **Inspect Main.java, PN532.java and PN532Spi.java**
- Follows strict protocol on byte level
	- Begin()
		- Init wiringPi and wiringPiSpi with channel and speed
	- Wakeup()
		- Fire up CS falling edge
	- Write Command()
		- Send boxed command, data, computed checksum, wait for and check ACK
	- ReadResponse()
		- Read bytes and store in internal buffer

## git checkout nfc-serial

- Various commands
	- getFirmwareVersion() [0x02]
	- SAMConfig() [0x14, 0x01, 0x14, 0x01]
	- readPassiveTargetID [0x4A, 0x01, baudrate]
	- Auth/read/write Block (not implemented)
	- Used non-managed pi4j approach
		- Gpio.wiringPiSetup()
		- Gpio.wiringPiSPISetup(SPICHANNEL, SPISPEED)
		- Gpio.pinMode(pin, INPUT/OUTPUT) and Gpio.digitalWrite(pin, HIGH/LOW)
		- Spi**.**wiringPiSPIDataRW**(**SPICHANNEL**,** dataToSend**,** 1**);**

- Connect
- Build & Run
- Observe

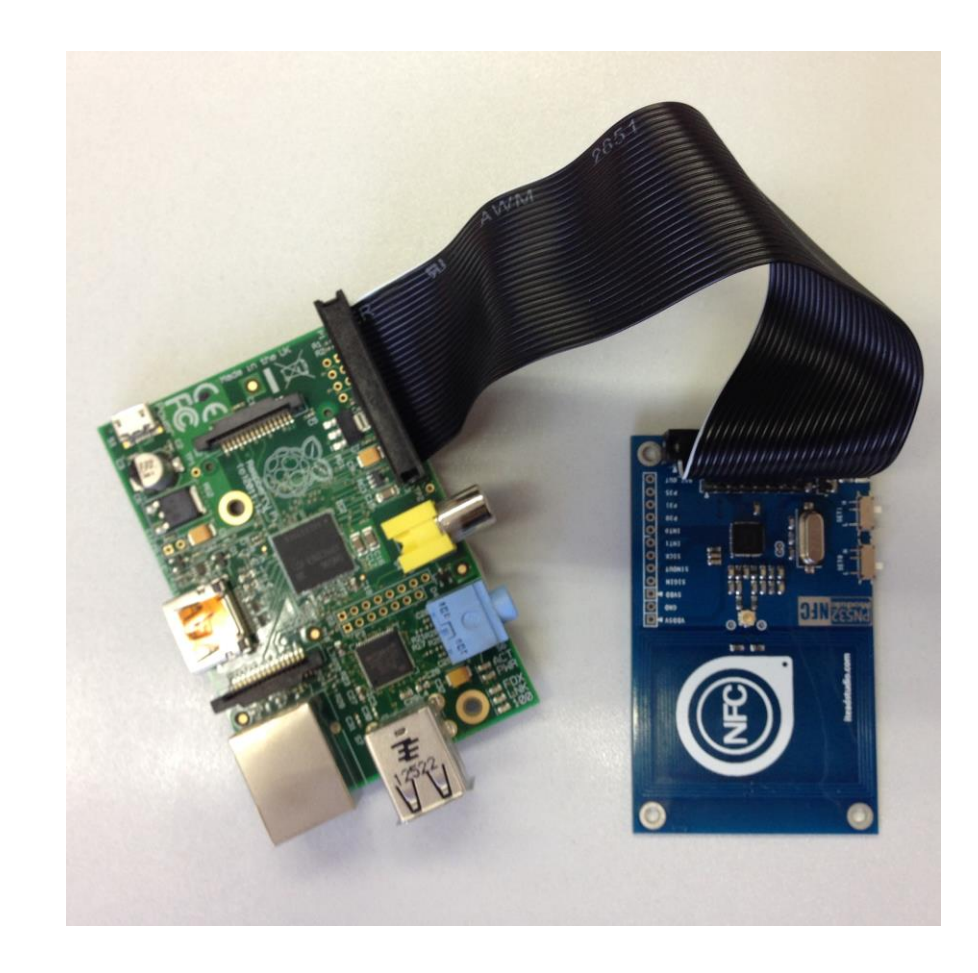

## **TasterFX (git checkout taster-fx)**

```
Button btn = new Button();
btn.setText("Toggle LED");
btn.setOnAction(new EventHandler<ActionEvent>() {
```

```
@Override
         public void handle(ActionEvent event) {
                  pin.toggle();
         Y
\mathcal{Y}
```

```
lab = new Label():lab.setText("Clicks: ");
```

```
Button btnExit = new Button();
btnExit.setText("Exit");
btnExit.setOnAction(new EventHandler<ActionEvent>() {
```

```
@Override
        public void handle(ActionEvent event) {
                Platform.exit();
        ł
\});
```

```
VBox vBox = new VBox();
vBox.getChildren().addAll(btn, lab, btnExit);
```

```
StackPane root = new StackPane():
root.getChildren().add(vBox);
```
Scene scene =  $new$  Scene(root, 300, 250);

```
primaryStage.setTitle("Hello World!");
primaryStage.setScene(scene);
primaryStage.show();
```
#### **TasterFX**

```
pinInput.addListener(new GpioPinListenerDigital() {
        @Override
        public void handleGpioPinDigitalStateChangeEvent(
                        GpioPinDigitalStateChangeEvent event) {
                if (event.getState().equals(PinState.HIGH)) {
                        System.out.println("Taster clicked!");
                        Platform.runLater(new Runnable() {
                                @Override
                                public void run() {
                                        lab.setText(lab.getText() + "*");
                                ł
                        \});
                ł
        ł
\});
```
#### **TasterFX**

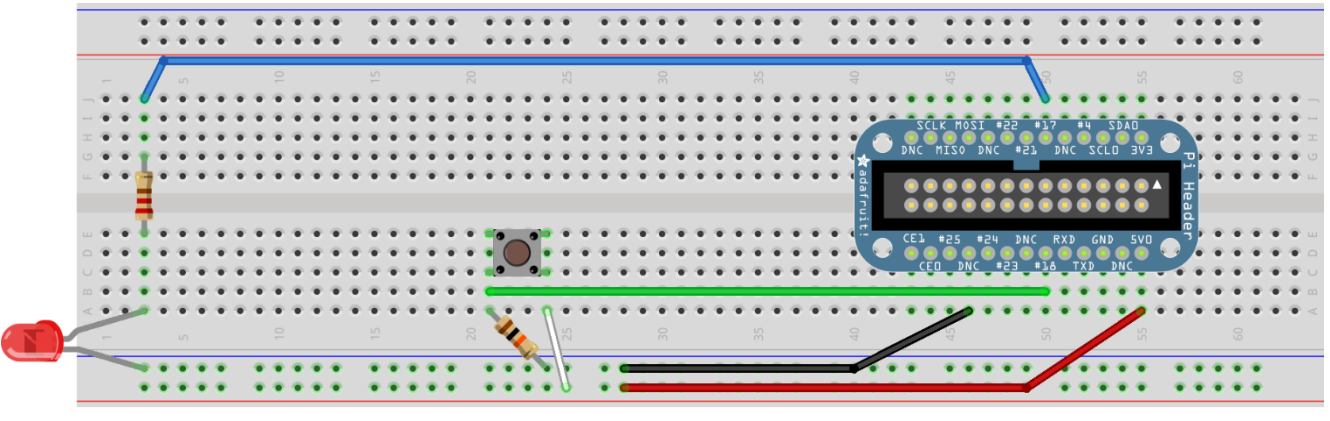

fritzing

### **TasterFX**

#### **Execute**

- Build & run
- Click on the button
- Click the taster
- Exit and see what happens

# Q & A

- <https://twitter.com/hsilomedus>
- <http://hsilomedus.me/>
- [pance.cavkovski@netcetera.com](mailto:pance.cavkovski@netcetera.com)